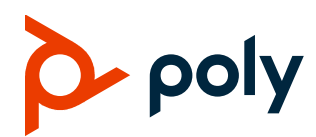

# **Poly Clariti App Release Notes**

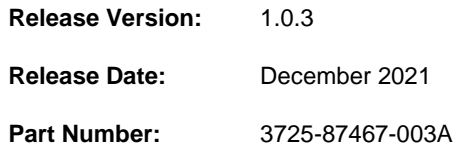

## **What's New**

Version 1.0.3 is a maintenance release and includes bug fixes only.

#### **Known Issues**

- EN-206045: The mute message always displays *XXX mutes you*, whether it's the chairperson, or a participant who initiates the mute action.
- EN-206061: After you sign out from Poly Clariti App, the system returns to the login page, with your login credentials populated automatically.
- EN-206534: Sometimes on the Poly Clariti Roster, selecting an emoji doesn't work.
- EN-207243: When a participant joins or disconnects from a meeting, the scrollbar (if any) on the Poly Clariti Roster App window resets and goes back up to the top.
- EN-207525: A few emojis are missing in the group chat window. They display as '**?**' instead.
- EN-207911: If you add, then remove voting options during a polling, the removed option still displays as a blank entry in the polling. You also can't end the voting.
- EN-208146: When entering a VMR configured with mute on join settings or lock settings, the chairperson's **Participant List** controls aren't initially accurately reflected.
- EN-208580: When a meeting chairperson initiates **Mute all Audio**, participants can't unmute themselves.
- EN-212511: Sometimes you can't lower your hand after you raise it.
- EN-213154: If two or more people try to share content at the same time, no content displays.

## **Limitations**

- You can access Poly Clariti App only from Google Chrome browsers.
- Poly Clariti App always receives low frame rate video from legacy endpoints such as the RealPresence Desktop application or RealPresence Group Series systems.
- If you join a meeting with an ongoing poll, you can't see the poll questions and results.

## **Resolved Issues**

- EN-208353: Sometimes, when content snatching happens between two Poly Clariti App users, RealPresence Desktop users see frozen content.
- [EN-213373:](https://jira.poly.com/browse/EN-213373) Poly Clariti App intermittently sends multiple registrations to Poly Clariti Core or Poly Clariti Edge.
- [EN-213559:](https://jira.poly.com/browse/EN-213559) If you stay in a meeting after other participants left, the other participants' video tiles display as blank cells and the participants list is gray.
- [EN-214121:](https://jira.poly.com/browse/EN-214121) Sometimes, you may get stuck on the connecting page and can't dial into meetings.
- [EN-214122:](https://jira.poly.com/browse/EN-214122) If you join a meeting with audio and video muted, your video tile may not display, and your name may be missing in the participant list.
- [EN-214279:](https://jira.poly.com/browse/EN-214279) If you leave a meeting, then redial in on the same Chrome tab, you can't see or hear your far ends.